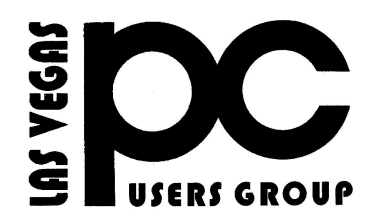

# September 2016 TheBytes of Las Vegas

*A publication of the Las Vegas PC Users* Group [www.lvpcug.org](http://www.lvpcug.org) *A non profit corporation serving the Las Vegas, Nevada area since 1985*

# **SIGS (Special Interest Groups)**

*When you plan to attend a SIG meeting and have specific questions or problems you would like someone to work on or answer, please email us at info@lvpcug.org . This will help assure that we will try to have someone there with the expertise. The email Subject Line: SIG Help*

*The meeting formats for the Helping Hands & How-to SIGS are usually one-on-one help as compared to the Novice SIG which is group attendance with questions and answers from the audience during and after the presentations.*

#### **UPCOMING CLUB EVENTS**

#### UPCOMING CLUB EVENTS

(Special Interest Groups) Saturday, Oct 1, 10am to 4pm Helping Hands and How-to SIGs Location: Las Vegas JC Park - Clubhouse, 5805 W. Harmon Ave, Las Vegas 89103. Parking available on both sides of clubhouse. Nearest major intersection: Flamingo/Jones Please send an E-mail describing your problem

Saturday, Oct 8, 1pm to 4pm Novice SIG and Software & Product Review SIG Location:Las Vegas JC Park - Clubhouse, 5805 W. Harmon Ave, Las Vegas 89103. Parking available on both sides of clubhouse. Nearest major intersection: Flamingo/Jones Please send an E-mail with questions.

Suggested topics:

Member questions, Windows computer basics,

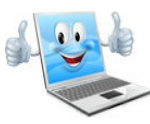

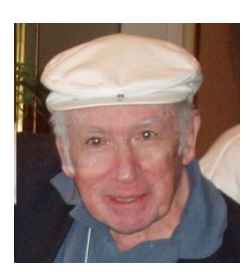

**Past president of LVPCUG Mr. Don Sabatine passed away on July 11 2016.**

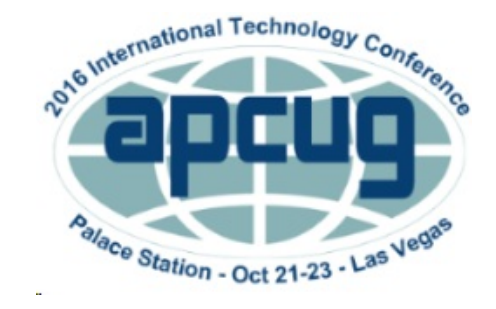

# **2016 APCUG International Technology Conference October 21, 22 & 23, 2016 Palace Station Hotel & Casino**

#### **Las Vegas**

BE EDUCATED, ENTHUSED AND ENTERTAINED!

The conference is where you can learn more about technology from the excellent speakers, make contacts, share your thoughts and go home with information for your tech club. And, don't forget the food – it's great.

Join us for our 2016 Tech Conference and learn about the ever-changing world of technology. Whether you are using a Windows-based or Linux computer, a Chromebook, Android or Apple device, this is the conference for you

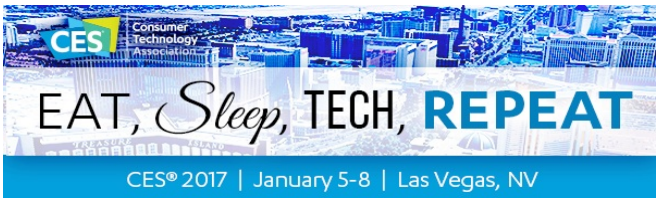

CES Registration Opens September 6

CES 2017 is sure to add another layer to the remarkable achievements of technology and you need to be there to witness it.

Registration opens on September 6. Bookmark our page, start the countdown and don't keep this important and exciting date to yourself—tell your colleagues so they can share the CES 2017 experience with you.

In the meantime, explore the CES hotel options\* and book your room soon to ensure you'll have a good night's rest after each show day.

\*CES does not use a housing bureau or third party agency for hotel accommodations or any other travel arrangements. Any claims by any company stating otherwise are not true. Please be sure you are booking directly through our website or directly with a specific property. Contact CEShotels@CTA.tech with questions.

#### \*\*\*\*\*\*\*

How-to workshop SIG Sept 3 2016

**Topics discussed and or worked on**

**1. Change memory in a laptop.**

**2. Move photos from E-mail to hard drive.**

**3. Move a hard drive from a non working computer to a working computer as a slave to get data, photos and documents from it.**

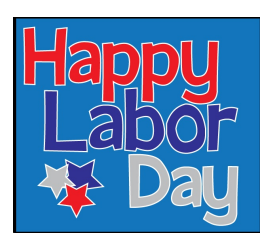

#### Novice SIG Sept 10 2016

**Topics discussed**

**1. Helpful hints to use in Windows 10.**

**2. Bluetooth mouse does not function after Windows 10 update. Research for firmware update, driver update and do other Bluetooth devices function.**

- **3. Audio Grabber.**
- **4. APCUG registration is open.**
- **5. CES registration is open.**

**6. Windows 10 Edge browser has a problem with .pdf's.**

#### **Introducing How-To Geek School: Learn Technology for Free**

**[www.howtogeek.com/132654/introducing](http://www.howtogeek.com/132654/introducing-how-to-gek-school-learn)[how-to-geek-school-learn](http://www.howtogeek.com/132654/introducing-how-to-gek-school-learn)**..

Most of you may be somewhat familiar with Windows 7. But just how knowledgeable are you? Could you pass a Microsoft certification test? Or do you even want to? What if you just want to learn, without spending any money? The geek school series tries to teach computer technology in a more in-depth fashion starting with Windows 7 and going beyond. Through a series of lessons with lots of pictures and advice, even you can learn to become a "techie.".

If you just want to learn without spending any money, you can check out the articles in the series so far and periodically look forward to more. The website advises, " ... read the entire series on the website for free, forever." At the end of the course, there will be a practice test that you can take to see just how well you know the material. Be advised that the material may be more than you wanted to know or tackle, then again it might be your cup of tea.

Computers don't come with operating system installation CDs anymore. If your operating system won't boot, you'll need a bootable recovery drive to fix it.

[http://www.howtogeek.com/194521/be-prepare](http://www.howtogeek.com/194521/be-prepared-create-a-recovery-drive-for-windows-linux-mac-or-chrome-os/) [d-create-a-recovery-drive-for-windows-linux-m](http://www.howtogeek.com/194521/be-prepared-create-a-recovery-drive-for-windows-linux-mac-or-chrome-os/) [ac-or-chrome-os/](http://www.howtogeek.com/194521/be-prepared-create-a-recovery-drive-for-windows-linux-mac-or-chrome-os/)

## **This should be made before your computer will not boot!**

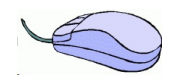

How to Create a System Image with Windows 8.1 By Gizmo Freeware A previous tip showed how to create a system image in Windows 8. In Windows 8.1, Microsoft changed the procedure and made it harder to find. In this tip, I will give the new way to make a system image.

As the previous tip described, an obscure feature called "Windows 7 File Recovery" for creating system images was tucked

away in Windows 8. That applet is gone from Windows 8.1 but the same

functionality is still there with a different name. It is found in the feature called "File History" that was described in this other tip.

The function has the new name "System Image Backup" and here are the steps to access it.

[http://www.techsupportalert.com/content/how](http://www.techsupportalert.com/content/how-create-system-image-windows-81-file-history.htm)[create-system-image-windows-81-file-history.h](http://www.techsupportalert.com/content/how-create-system-image-windows-81-file-history.htm)

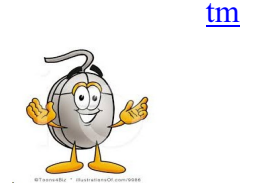

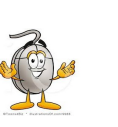

## **How do I unsubscribe from all these unwanted emails?**

http://askleo.com/how\_do\_i\_unsubscribe\_from all these unwanted emails/?awt l=KGIoZ&aw [t\\_m=I\\_b6q6OSoJdfbL](http://askleo.com/how_do_i_unsubscribe_from_all_these_unwanted_emails/?awt_l=KGIoZ&awt_m=I_b6q6OSoJdfbL)

\*\*\*\*\*

### **How do I backup my Hotmail or Outlook.com mail?**

[http://askleo.com/how\\_do\\_i\\_backup\\_my\\_ho](http://askleo.com/how_do_i_backup_my_hotmail_or_outlookcom_mail/?awt_l=KGIoZ&awt_m=I_b6q6OSoJdfbL) [tmail\\_or\\_outlookcom\\_mail/?awt\\_l=KGIoZ](http://askleo.com/how_do_i_backup_my_hotmail_or_outlookcom_mail/?awt_l=KGIoZ&awt_m=I_b6q6OSoJdfbL) [&awt\\_m=I\\_b6q6OSoJdfbL](http://askleo.com/how_do_i_backup_my_hotmail_or_outlookcom_mail/?awt_l=KGIoZ&awt_m=I_b6q6OSoJdfbL)

\*\*\*\*\*

### **How to calibrate your monitor**

[https://www.cnet.com/how-to/how-to](https://www.cnet.com/how-to/how-to-calibrate-your-monitor/)[calibrate-your-monitor/](https://www.cnet.com/how-to/how-to-calibrate-your-monitor/)

\*\*\*\*\*

#### **How to clean your laptop**

[http://www.dummies.com/computers/](http://www.dummies.com/computers/pcs/how-to-clean-your-laptops-case-screen-and-keyboard/) [pcs/how-to-clean-your-laptops-case-sc](http://www.dummies.com/computers/pcs/how-to-clean-your-laptops-case-screen-and-keyboard/) [reen-and-keyboard/](http://www.dummies.com/computers/pcs/how-to-clean-your-laptops-case-screen-and-keyboard/)6

\*\*\*\*\*\*\*\*\*\*

# **7 Important Email Security Tips**

Safe online practices are important to keeping your online identity unadulterated and free from viruses, hackers, and all sorts of Internet-based shenanigans. And the best place to start? Your inbox. Here are some simple yet important security tips you should know in order to keep your email account as secure as possible.

- *1. Use Separate Email Accounts*
- *2. Create a Unique Password*
- *3. Beware Of Phishing Scams*
- *4. Never Click Links in Emails*
- *5. Do Not Open Unsolicited Attachments*

*6. Scan for Viruses & Malware*

#### *7. Avoid Public Wi-Fi*

This article describes instances of each point and the how/why of the suggestion. Worth the read:

[http://www.makeuseof.com/tag/7](http://www.makeuseof.com/tag/7-important-email-security-tips-you-should-know-about%20) [important-email-security-tips-you](http://www.makeuseof.com/tag/7-important-email-security-tips-you-should-know-about%20)[should-know-abou](http://www.makeuseof.com/tag/7-important-email-security-tips-you-should-know-about%20)

## **A Complete Publishing Program Online For Free - Lucid Press**

[http://www.techsupportalert.com/cont](http://www.techsupportalert.com/content/complete-publishing-program-online-free.htm) [ent/complete-publishing-program-onl](http://www.techsupportalert.com/content/complete-publishing-program-online-free.htm) [ine-free.htm](http://www.techsupportalert.com/content/complete-publishing-program-online-free.htm) ........

Print wirelessly from any iDevice, with any printer

[http://www.cnet.com/how-to/how-to-print-wire](http://www.cnet.com/how-to/how-to-print-wirelessly-from-your-iphone-ipad-or-ipod-touch/?tag=nl.e214&s_cid=e214&ttag=e214&ftag=CAD3c77551) [lessly-from-your-iphone-ipad-or-ipod-touch/?ta](http://www.cnet.com/how-to/how-to-print-wirelessly-from-your-iphone-ipad-or-ipod-touch/?tag=nl.e214&s_cid=e214&ttag=e214&ftag=CAD3c77551) [g=nl.e214&s\\_cid=e214&ttag=e214&ftag=CA](http://www.cnet.com/how-to/how-to-print-wirelessly-from-your-iphone-ipad-or-ipod-touch/?tag=nl.e214&s_cid=e214&ttag=e214&ftag=CAD3c77551) [D3c77551](http://www.cnet.com/how-to/how-to-print-wirelessly-from-your-iphone-ipad-or-ipod-touch/?tag=nl.e214&s_cid=e214&ttag=e214&ftag=CAD3c77551) \*\*\*\*\*\*\*\*\*

#### **DOLFINS**

[https://www.youtube.com/watch?v=T](https://www.youtube.com/watch?v=T3pXhU5vzas) [3pXhU5vzas](https://www.youtube.com/watch?v=T3pXhU5vzas)

Cat and Dolphins playing together [https://www.youtube.com/watch?v=r](https://www.youtube.com/watch?v=rynvewVe21Y) [y](https://www.youtube.com/watch?v=rynvewVe21Y)

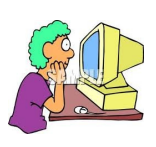

#### **LVPCUG Officers**

**for fiscal year May 1, 2016 thru April 30, 2017 President: Ceazar Dennis Vice President: Charles Frederick Executive Director: Lee Eastburn Secretary: Jo Anne Rush Treasurer: Linda DiGiovanni**

Membership in LVPCUG is your biggest bang for the buck. Where else can you learn, have problems diagnosed and get help fixing your hardware for \$30 per year?

Dues are \$30 per year. Checks should be made payable to LVPCUG and sent to: P.O. Box 363772 North Las Vegas, NV 89036 or can be paid in cash at any meet

#### **WEBSITE : [www.lvpcug.com](http://www.lvpcug.org)**

**The Bytes of Las Vegas is published by the Las Vegas PC Users Group of Las Vegas, Nevada. Linda DiGiovanni, Editor**

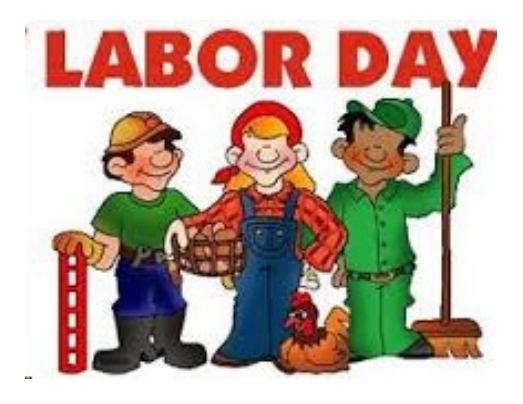